## **Återtagande av ledighet/semester – manual för den anställde**

- 1. Registrera återtagandet i Primula självservice
- 2. Invänta beviljande från närmsta chef

Detaljerad beskrivning:

## **1. Välj min sida**

Klicka på "Min sida" som du finner i vänsterspalten

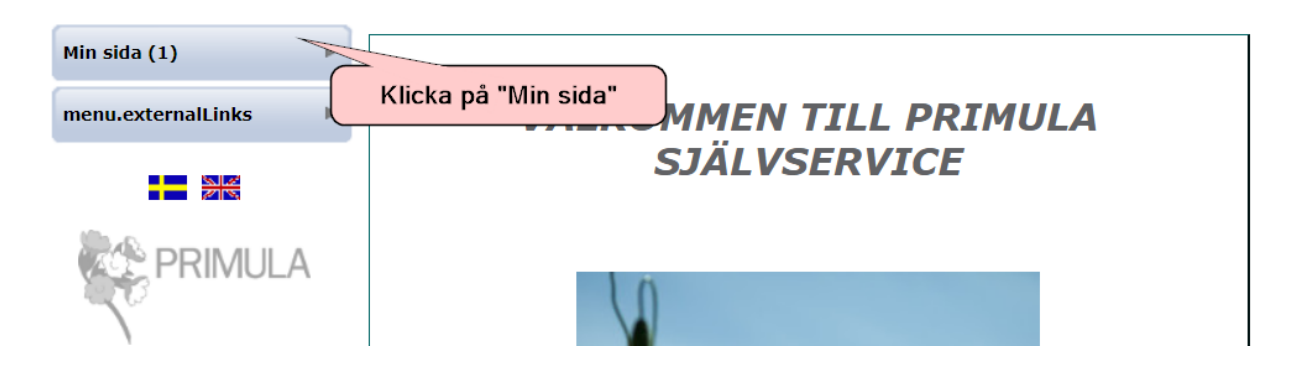

**2. Välj Rubrik**

Klicka på rubrik " Återtag av ledighet /semester

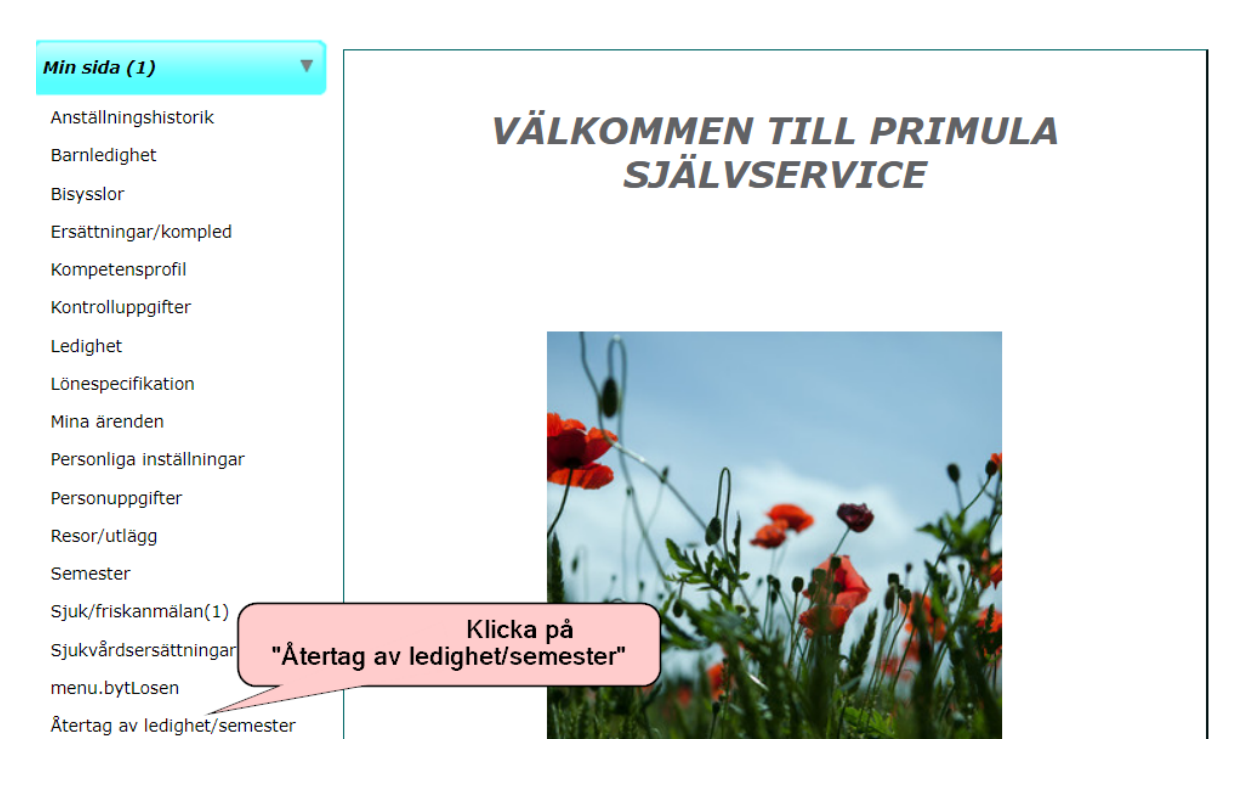

## 3. Fyll i formuläret

## $\ddot{\textbf{C}}$

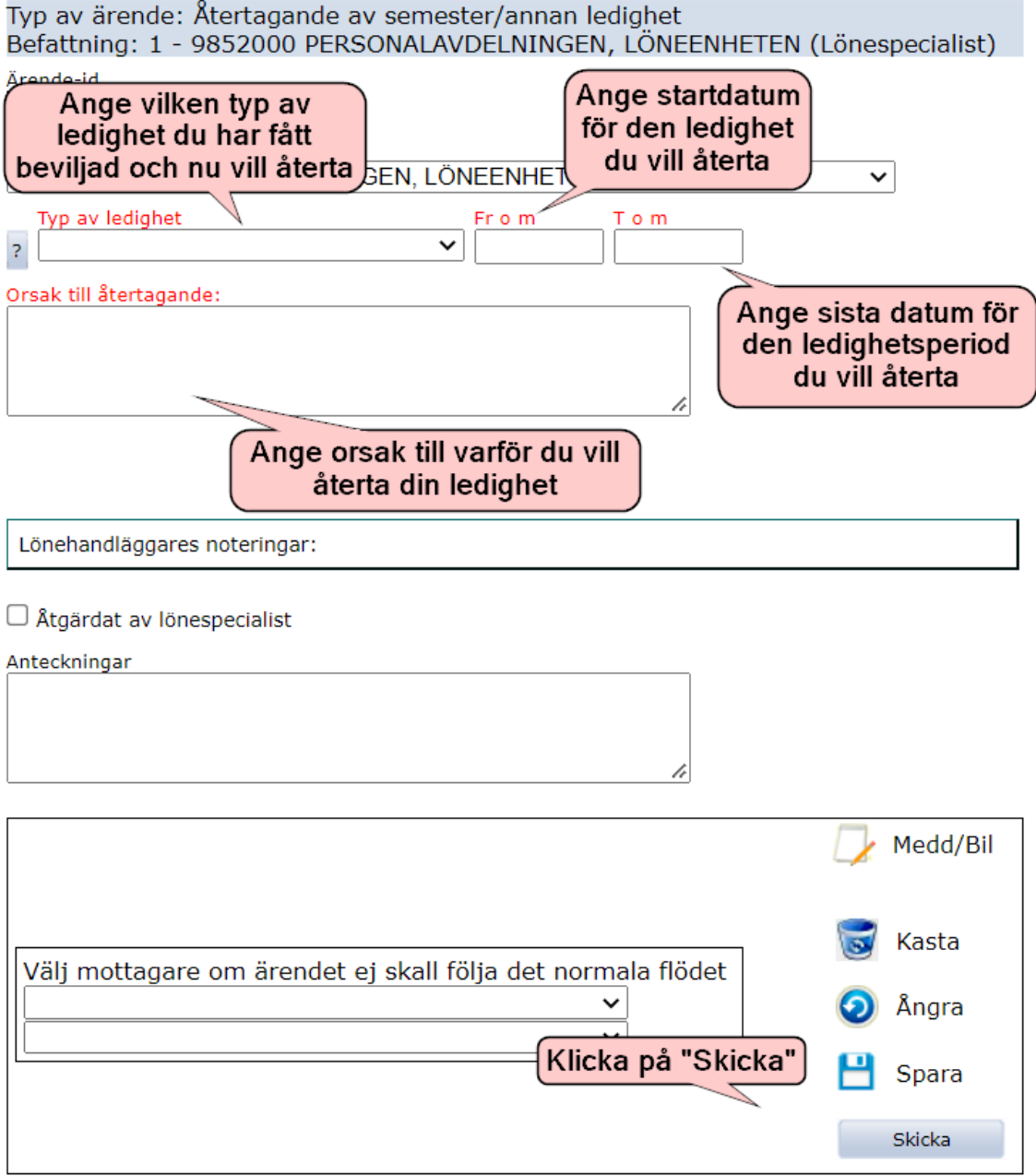